# **GARMIN.**

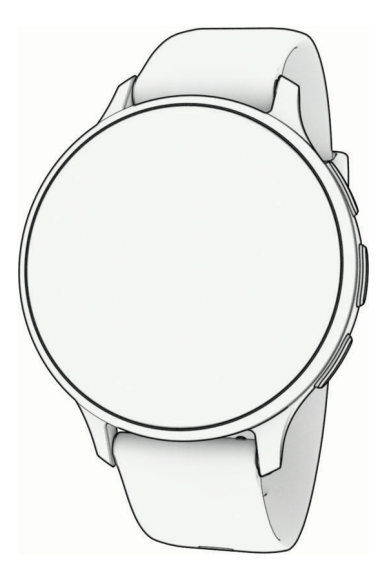

# VENU® 3 SERIES

# Ръководство

#### © 2023 Garmin Ltd. или нейните филиали

Всички права запазени. По силата на законите за авторски права това ръководство не може да бъде копирано, изцяло или частично, без писмено съгласие от Garmin. Garmin си запазва правото да променя или подобрява продуктите си и да внася промени в съдържанието на това ръководство, без да има задължение да уведомява които и да било лица или организации за такива промени или подобрения. Отидете в [www.garmin.com](http://www.garmin.com) за най-нови актуализации и допълнителна информация по отношение на използването на този продукт.

Garmin®, логото на Garmin, ANT+®, Approach®, Auto Lap®, Auto Pause®, Edge® и Venu® са търговски марки на Garmin Ltd. или нейните дъщерни фирми, регистрирани в САЩ и други държави. Body Battery™, Connect IQ™, Firstbeat Analytics™, Garmin AutoShot™, Garmin Connect™, Garmin Express™, Garmin GameOn™, Garmin Golf™, Garmin Index™, Garmin Move IQ™, Garmin Pay™, Health Snapshot™, HRM-Dual™, HRM-Pro™ серия, Rally™, tempe™, Varia™ и Vector™ са търговски марки на Garmin Ltd. или нейните дъщерни дружества. Тези търговски марки не могат да се използват без изричното разрешение на Garmin.

Android™ е търговска марка на Google LLC. Apple®, iPhone® и iTunes® са търговски марки на Apple Inc, регистрирани в САЩ и други държави. Словната марка BLUETOOTH' и лого са собственост на Bluetooth SIG, Inc. и се използват от Garmin по лиценз. The Cooper Institute®, както и други съответни търговски марки са собственост на The Cooper Institute. iOS® е регистрирана търговска марка на Cisco Systems, Inc., използвана под лиценза на Apple Inc. Overwolf™ е търговска марка на Overwolf Ltd. Wi-Fi® е регистрирана търговска марка на Wi-Fi Alliance Corporation. Windows® е регистрирана търговска марка на Microsoft Corporation в САЩ и други държави. Другите търговски марки и търговски имена са собственост на съответните им притежатели.

Този продукт е сертифициран от ANT+® . Посетете [www.thisisant.com/directory](http://www.thisisant.com/directory) за списък на съвместимите продукти и приложения.

M/N: A04542, A04543

#### **Въведение**

#### **ПРЕДУПРЕЖДЕНИЕ**

Вижте ръководството *Важна информация относно продукта и безопасността* в кутията на продукта за предупреждения за продукта и друга важна информация.

Винаги се консултирайте с Вашия лекар, преди да започнете или да модифицирате тренировъчна програма.

#### **Общ преглед**

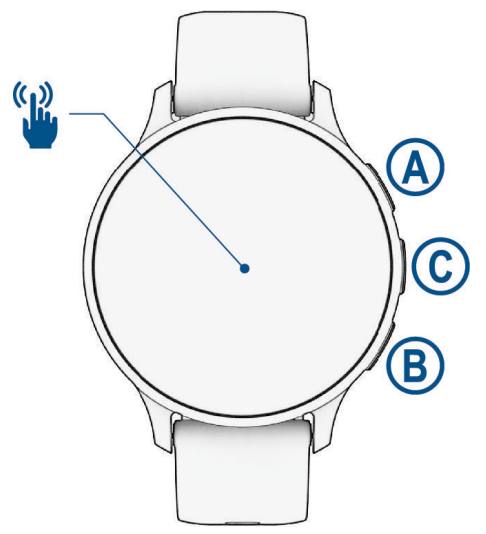

 **Бутон за действие**: Задръжте за 2 секунди, за да включите часовника.

Натиснете за отваряне на менюто с дейности и приложения.

Задръжте за 2 секунди, за да видите менюто с контролери, включително захранването.

Задръжте, докато часовникът не извибрира 3 пъти, за да поискате съдействие (*Функции за безопасност и проследяване*, стр. 73).

 $\bullet$  **Бутон за "Назад"**: Натиснете, за да се върнете към предишния екран освен по време на дейност. По време на дейност натиснете, за да маркирате нова обиколка, да започнете нов сет или поза или да преминете към следващия етап на тренировка.

Задръжте, за да видите меню с настройки на часовника и опции за текущия екран.

 **Бутон за персонализиране/гласов асистент**: Натиснете за преглед на функция за персонализиран пряк път (*Настройка на пряк път*, стр. 38).

Задръжте, за да активирате гласовия асистент на телефона си.

**Сензорен екран** : Плъзнете нагоре, надолу, наляво или надясно, за да превъртате през графични елементи, функции и менюта (*[Съвети за сензорния екран](#page-3-0)*, стр. 2).

#### <span id="page-3-0"></span>**Съвети за сензорния екран**

- Плъзнете нагоре или надолу, за да преминете през списъци и менюта.
- Плъзнете нагоре или надолу, за да превъртите бързо.
- Докоснете, за да изберете елемент.
- Докоснете, за да събудите часовника.
- От циферблата на часовника плъзнете нагоре или надолу, за да преминете през графичните елементи на часовника.
- Докоснете някой графичен елемент, за да видите допълнителна информация, ако е налична.
- Плъзнете надясно, за да се върнете към предишния екран.
- Докоснете и задръжте елемент на циферблата на часовника, за да изведете контекстуална информация, като графични елементи или менюта, ако са налични.
- По време на дейност плъзнете нагоре или надолу, за да прегледате следващия екран с данни.
- По време на дейност плъзнете надясно, за да видите циферблата и графичните елементи, и плъзнете наляво, за да се върнете към полетата с данни за дейността.
- След като изберете дейност, плъзнете нагоре за преглед на настройките и опциите за тази дейност.
- Когато е налично, изберете  $\blacktriangle$  или плъзнете нагоре, за да прегледате допълнителни опции на менюто.
- Избирайте всяко меню поотделно.

#### **Заключване и отключване на сензорния екран**

Можете да заключите сензорния екран, за да предотвратите неволни докосвания на екрана.

- **1** Задръжте  $\overline{A}$ , за да прегледате менюто с органи за управление.
- 2 Изберете $\bigcirc$

Сензорният екран се заключва и не реагира на докосвания, докато не го отключите.

**3** Задръжте бутон, за да отключите сензорния екран.

#### **Иконки**

Мигаща икона означава, че часовникът търси сигнал. Постоянно светеща икона означава, че сигналът е открит или сензорът е свързан. Наклонената черта през икона означава, че функцията е изключена.

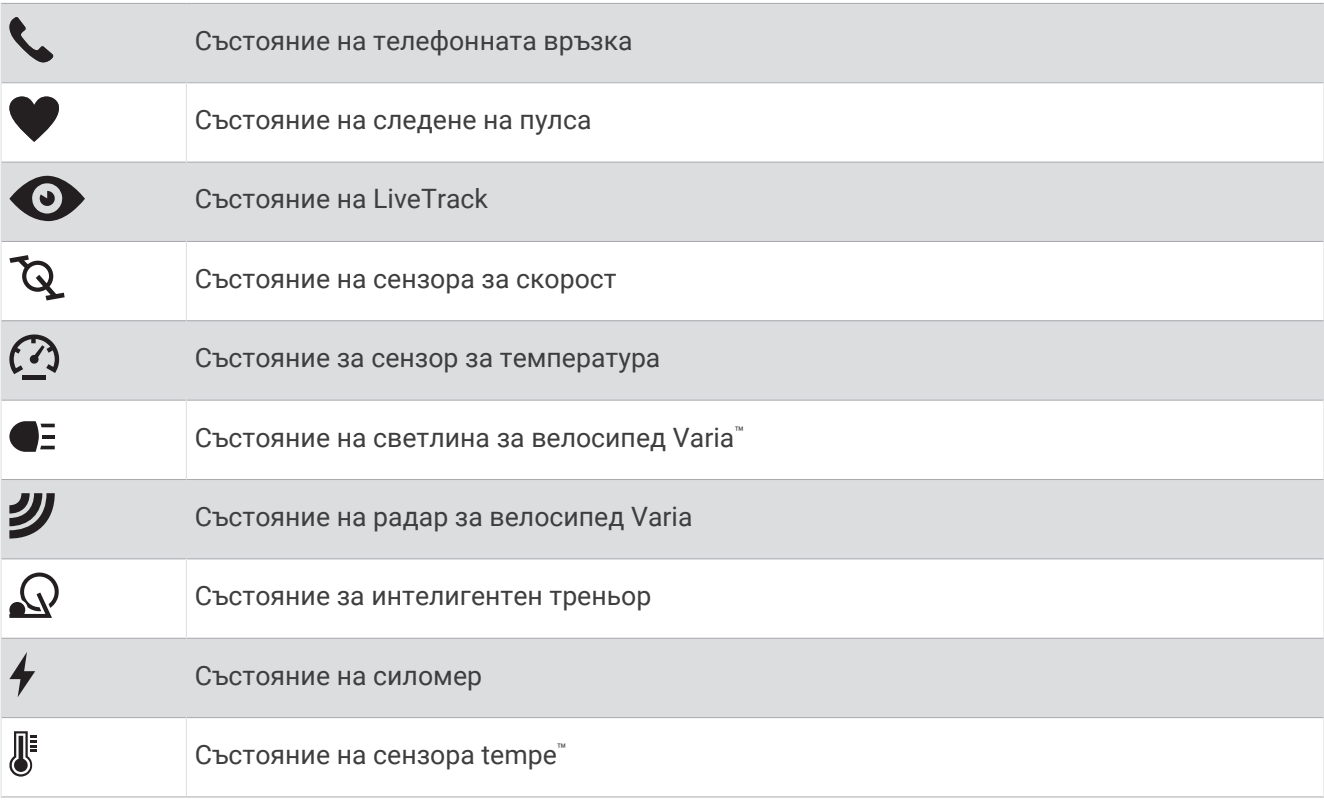

#### **Настройка на Вашия часовник**

За да се възползвате напълно от функциите на Venu 3 series, изпълнете тези задачи.

- Сдвоете часовника с Вашия телефон, като използвате приложението Garmin Connect™ (*Сдвояване на телефона*, стр. 65).
- Настройване на Wi‑Fi® мрежи (*Свързване към мрежа Wi‑Fi*, стр. 69).
- Настройване на музика (*Музика*, стр. 62).
- Настройване на Garmin Pay™ портфейл (*Настройка на Вашия Garmin Pay Портфейл*, стр. 38).
- Настройване на функции за безопасност (*Функции за безопасност и проследяване*, стр. 73).
- Конфигурирайте своя потребителски профил (*Потребителски профил*, стр. 61).
- Посетете [garmin.com/voicefunctionality/tips](http://garmin.com/voicefunctionality/tips) за съвети отноза нсно използването на гласовия асистент.

### **Приложения и дейности**

<span id="page-5-0"></span>Вашият часовник включва различни предварително инсталирани приложения и дейности.

- **Приложения**: Приложенията предоставят интерактивни функции за Вашия часовник, като запазване на местоположението Ви или обаждане на някой от часовника Ви (*Приложения*, стр. 17).
- **Действия**: Часовникът се доставя с предварително инсталирани приложения за дейности на закрито и на открито, включително бягане, колоездене, силови тренировки, голф и други. Когато стартирате дейност, часовникът показва и записва данни от сензори, които можете да запазите и споделите с общността на Garmin Connect.

За повече информация относно проследяването на дейностите и точността на данните за здравословното състояние посетете [garmin.com/ataccuracy.](http://garmin.com/ataccuracy)

**Connect IQ™ Приложения**: Можете да добавяте функции към часовника си, като инсталирате приложения от приложениетоConnect IQ (*Изтегляне на функции Connect IQ*, стр. 72).

#### **Стартиране на дейност**

Когато стартирате дейност, GPS се включва автоматично (ако е нужно).

- **1** Натиснете $\overline{A}$ .
- **2** Изберете опция:
	- Изберете дейност от Вашите любими.
	- Изберете •• и изберете дейност от разширения списък с дейности.
- **3** Ако дейността изисква GPS сигнал, излезте навън в зона с чист изглед към небето и изчакайте, докато часовникът не бъде готов.

Часовникът ще бъде готов, след като установи Вашия пулс, получи GPS сигнали (ако е необходимо) и се свърже към Вашите безжични сензори (ако е необходимо).

**4** Натиснете (A), за да стартирате таймера за дейност.

Часовникът записва данни за дейността само докато таймерът за дейност е пуснат.

#### **Съвети за записване на дейностите**

- Заредете часовника преди започване на дейност (*[Зареждане на часовника](#page-17-0)*, стр. 79).
- Натиснете  $\mathcal{B}$ , за да запишете обиколки, да започнете нов сет или поза или да преминете към следващата стъпка на тренировка.
- Плъзнете нагоре или надолу за преглед на екрани с допълнителни данни (*[Заключване и отключване](#page-3-0) [на сензорния екран](#page-3-0)*, стр. 2).

#### **Прекратяване на дейност**

- **1** Натиснете  $\overline{A}$ .
- **2** Изберете опция:
	- $\cdot$  За да запазите дейността, изберете  $\blacktriangledown$ .
	- За да премахнете дейността, изберете  $\blacktriangledown$ .
	- $\cdot$  3а да възобновите дейността, натиснете  $\left( \widehat{A}\right)$ .

#### **Оценяване на дейност**

**ЗАБЕЛЕЖКА:** Тази функция не е налична за всички дейности.

Можете да персонализирате настройката за самооценка за определени дейности (*[Активиране на](#page-13-0)  [самооценка](#page-13-0)*, стр. 43).

- **1** След като завършите дейност, изберете (*[Прекратяване на дейност](#page-5-0)*, стр. 4).
- **2** Изберете как сте се чувствали по време на дейността.
- **3** Изберете номера, който отговаря на възприеманото усилие.
	- **ЗАБЕЛЕЖКА:** Можете да изберете **Пропускане**, за да пропуснете самооценката.

Можете да преглеждате оценки в приложението Garmin Connect.

#### **Дейности на закрито**

Часовникът може да се използва за тренировки на закрито, като например бягане на пътека на закрито или използване на стационарно колело или тренировъчно устройство за трениране на закрито. GPS е изключен за дейности на закрито (*Настройки на дейности и приложения*, стр. 20).

При бягане или ходене с изключен GPS скоростта и разстоянието се изчисляват с помощта на акселерометъра в часовника. Акселерометърът се самокалибрира. Точността на данните за скоростта и разстоянието се подобрява след няколко бягания или ходене на открито с помощта на GPS.

**СЪВЕТ:** Задържането на перилата на бягащата пътека намалява точността.

При колоездене с изключен GPS данните за скоростта и разстоянието не са налични, освен ако нямате допълнителен сензор, който изпраща данни за скоростта и разстоянието до часовника, като например сензор за скорост или ритъм.

#### **Записване на силова тренировка**

Можете да записвате комплекси от упражнения по време на силова тренировка. Комплекс е множество повторения (бройки) на едно движение.

- **1** Натиснете (А).
- **2** Изберете **Сила**.
- **3** Натиснете (A), за да стартирате таймера за дейност.
- **4** Започнете първия комплекс.

Устройството брои повторенията Ви по подразбиране. Броят на направените повторения се извежда, след като сте направили поне четири повторения. Можете да дезактивирате броенето на повторения в настройките на дейността (*Настройки на дейности и приложения*, стр. 20).

**СЪВЕТ:** Устройството може да брои само повторения на едно движение за всеки комплекс. Когато желаете да смените движенията, трябва да завършите комплекса и да започнете нов.

- **5** Натиснете (**B**) за завършване на серията. Часовникът показва общия брой повторения за комплекса. След няколко секунди се показва таймерът за почивка.
- **6** Ако е необходимо, редактирайте броя повторения и изберете  $\blacktriangleright$ , за да добавите тежестта, използвана за серията.
- **7** Когато сте приключили с почивката, натиснете  $\circledB$ , за да започнете следващата серия.
- **8** Повторете всеки комплекс от силовата тренировка, докато завършите дейността.
- **9** След като завършите дейността си, натиснете  $\bigcirc$  и изберете  $\bigcirc$ .

#### **Съвети за записване на дейности за силова тренировка**

- Не поглеждайте към часовника, докато извършвате повторения. Взаимодействайте си с часовника в началото и в края на всяка серия и по време на почивките.
- Съсредоточете са върху техниката си, докато извършвате повторения.
- Извършвайте упражнения с телесно тегло и свободни тежести.
- Извършвайте повторенията с постоянни широкообхватни движения. Всяко повторение се отброява, когато ръката, на която е часовникът, се върне в началната позиция. **ЗАБЕЛЕЖКА:** Упражненията за крака може да не се отброяват.
- Включете автоматичното разпознаване на сета, за да стартирате и спрете Вашите сетове.
- Запазете и изпратете дейностите на силова тренировка към Вашия акаунт в Garmin Connect. Можете да използвате инструментите във Вашия акаунт в Garmin Connect, за да разглеждате и редактирате данните за дейности.

#### **Запишете дейност с** HIIT

Можете да използвате специализирани таймери за запис на високоинтензивна интервална тренировка  $(HIIT).$ 

- **1** Натиснете  $\overline{A}$ .
- **2** Изберете **HIIT**.
- **3** Изберете опция:
	- Изберете **Свободна**, за да запишете дейност с HIIT.
	- Изберете **HIIT таймери** > **AMRAP** за записване на възможно най-много кръгове през определен период от време.
	- Изберете **HIIT таймери** > **EMOM** за записване на определен брой движения всяка минута на минутата.
	- Изберете **HIIT таймери** > **Табата**, за да редувате 20-секундни интервали на максимално усилие с 10-секундна почивка.
	- Изберете **HIIT таймери** > **По избор**, за да зададете Вашето време на движение, време за почивка, брой движения и брой кръгове.
	- Изберете **Тренировки**, за да следвате запазена тренировка.
- **4** Ако е необходимо, следвайте инструкциите на екрана.
- **5** Натиснете (A), за да стартирате първия кръг.

Часовникът показва таймер за обратно броене и текущия Ви пулс.

- **6** Ако е необходимо, натиснете  $\textcircled{B}$ , за да преминете ръчно към следващия кръг или почивка.
- **7** След като завършите дейността, натиснете  $\Theta$ , за да спрете таймера за дейност.
- $8$  Изберете $\blacktriangleright$ .

#### **Калибриране на разстоянието на бягащата пътека**

За да записвате по-точно изминатите от Вас разстояния на бягащата пътека, можете да калибрирате разстоянието на бягащата пътека след като сте пробягали поне 1,5 km (1 mi) на бягащата пътека. Ако използвате различни бягащи пътеки, можете ръчно да калибрирате разстоянието на бягащата пътека на всяка бягаща пътека или след всяко бягане.

- **1** Започнете дейност с бягаща пътека (*[Стартиране на дейност](#page-5-0)*, стр. 4).
- **2** Бягайте на бягаща пътека докато Вашето устройство Venu 3 series запише поне 1,5 km (1 mi).
- **3** След като завършите бягането, натиснете (A).
- **4** Проверете дисплея на бягащата пътека за изминатото разстояние.
- **5** Изберете опция:
	- За да калибрирате за първи път, въведете разстоянието на бягащата пътека на Вашето устройство.
	- За да калибрирате ръчно след първоначалното калибриране, плъзнете нагоре, изберете **Калибриране и запаметяване** и въведете разстоянието на бягащата пътека на Вашето устройство.

#### **Гейминг**

#### **Използване на приложението** Garmin GameOn™

Когато сдвоите Вашия часовник с Вашия компютър, Вие можете да запишете гейминг дейност на Вашия часовник и да преглеждате в реално време показанията за ефективност на компютъра Ви.

- **1** От Вашия компютър отидете на [www.overwolf.com/app/Garmin-Garmin\\_GameOn](https://www.overwolf.com/app/Garmin-Garmin_GameOn) и изтеглете приложението Garmin GameOn.
- **2** Следвайте инструкциите на екрана, за да приключите инсталацията.
- **3** Стартирайте приложението Garmin GameOn.
- **4** Когато приложението Garmin GameOn Ви подкани да сдвоите Вашия часовник, натиснете  $\overline{A}$ ) и изберете **Гейминг** на Вашия часовник.

**ЗАБЕЛЕЖКА:** Когато Вашият часовник е свързан към приложението Garmin GameOn, известията и другите функции на Bluetooth® са дезактивирани на часовника.

- **5** Изберете **Сдвоете сега**.
- **6** Изберете своя часовник от списъка и следвайте инструкциите на екрана.

**СЪВЕТ:** Можете да щракнете върху > **Настройки**, за да персонализирате Вашите настройки, да препрочетете урока или да премахнете часовник. Приложението Garmin GameOn запаметява Вашия часовник и настройки при следващото отваряне на приложението. Ако е необходимо можете да сдвоите Вашия часовник към друг компютър (*Сдвояване на Вашите безжични сензори*, стр. 59).

- **7** Изберете опция:
	- От Вашия компютър, стартирайте поддържана игра за автоматично стартиране на гейминг дейност.
	- От Вашия часовник стартирайте ръчно гейминг дейност (*[Записване на ръчни гейминг дейности](#page-9-0)*, [стр. 8](#page-9-0)).

Приложението Garmin GameOn Ви показва показания за ефективност в реално време. Когато завършите Вашата дейност, приложението Garmin GameOn извежда обобщение на Вашата гейминг дейност и информация за мач.

#### <span id="page-9-0"></span>**Записване на ръчни гейминг дейности**

Можете да запишете гейминг дейност на Вашия часовник и ръчно да въвеждате статистиките за всеки мач.

- **1** Натиснете .
- **2** Изберете **Гейминг**.
- **3** Изберете **Пропускане**.
- **4** Изберете тип игра.
- **5** Натиснете (A), за да стартирате таймера за дейност.
- **6** Изберете  $\circledB$  в края на мача, за да запишете резултата от своя мач и класиране.
- **7** Натиснете  $\left($ **B**), за да започнете нов мач.
- **8** След като завършите дейността си, натиснете  $\bigcirc$  и изберете  $\bigvee$ .

#### **Отивате да плувате в басейна**

- **1** Натиснете $\overline{A}$ .
- **2** Изберете **Плуване в басейн**.
- **3** Изберете размера на басейна или въведете размер по избор.
- **4** Натиснете  $\overline{A}$ , за да стартирате таймера за дейност.
- **5** Започнете дейността си.

Часовникът автоматично записва интервали и дължини на плуване.

- **6** Натиснете **B**, когато почивате. Появява се екранът за почивка.
- **7** Натиснете **(B)** за рестартиране на таймера за интервали.
- **8** След като сте завършили своята дейност, натиснете  $\overline{A}$ , за да спрете таймера за дейност.
- **9** Изберете опция:
	- За да възобновите дейността, задръжте  $\Omega$ .
	- За да отмените дейността, задръжте  $\mathbb B$ .

#### **Настройка на размера на басейна**

- **1** Натиснете  $\overline{A}$ .
- **2** Изберете **Плуване в басейн**.
- **3** Плъзнете нагоре.
- **4** Изберете **Настройки** > **Размер на басейна**.
- **5** Изберете размера на басейна или въведете размер по избор.

#### **Плувни термини**

**Дължина**: Преплуване на басейна в едната посока.

**Интервал**: Една или повече последователни дължини. Нов интервал започва след почивка.

- **Замах**: Загребване се отброява всеки път, когато ръката, на която е поставен часовникът, направи пълен цикъл.
- **Swolf**: Вашият swolf показател е сборът от времето за една дължина на басейна и това колко замаха сте направили през тази дължина. Например, 30 секунди плюс 15 замаха е равно на Swolf показател от 45. За плуване в открити води swolf се изчислява през 25 метра. Swolf е показател за ефективност на плуването и както в голфа, колкото по-нисък е резултатът, толкова по-добре.

#### **Дейности на открито**

Часовникът Venu 3 series се доставя с предварително инсталирани функции за дейности на открито, като бягане и колоездене. GPS е включен за дейности на открито.

#### **Бягане на открито**

Преди да можете да използвате безжичния сензор при бягането на открито, трябва да сдвоите сензора с Вашето устройство (*Сдвояване на Вашите безжични сензори*, стр. 59).

- **1** Поставете си безжичните сензори, като например крачкомер или монитор за пулс (опция).
- $2$  Натиснете  $(A)$ .
- **3** Изберете **Бягане**.
- **4** Когато използвате допълнителни безжични сензори, изчакайте устройството да се свърже със сензорите.
- **5** Излезте на открито и изчакайте, докато устройството открие спътници.
- **6** Натиснете (A), за да стартирате таймера за дейност.

Устройството записва данни за дейността само докато таймерът за дейност е пуснат.

- **7** Започнете дейността си.
- **8** Натиснете (B), за да запишете обиколките (опция) (*Отбелязване на обиколки чрез функцията Auto Lap,* стр. 24).
- **9** Плъзнете нагоре или надолу, за да превъртате през екраните за данни.

**10** След като завършите дейността си, натиснете  $\bigcirc$  и изберете  $\bigcirc$ .

#### **Разходка с велосипед**

Преди да можете да използвате безжичния сензор при карането на велосипед, трябва да сдвоите сензора с Вашето устройство (*Сдвояване на Вашите безжични сензори*, стр. 59).

- **1** Сдвоете Вашите безжични сензори, като например монитора за пулс, сензора за скорост или сензора за ритъм (опция).
- **2** Натиснете  $\overline{A}$ .
- **3** Изберете **Велосипед**.
- **4** Когато използвате допълнителни безжични сензори, изчакайте устройството да се свърже със сензорите.
- **5** Излезте на открито и изчакайте, докато устройството открие спътници.
- **6** Натиснете (A), за да стартирате таймера за дейност.

Устройството записва данни за дейността само докато таймерът за дейност е пуснат.

- **7** Започнете дейността си.
- **8** Плъзнете нагоре или надолу, за да превъртате през екраните за данни.
- **9** След като завършите дейността си, натиснете  $\bigcirc$  и изберете  $\bigcirc$ .

#### **Преглед на Вашите ски бягания**

Часовникът Ви записва детайлите за всяко ски спускане или сноуборд, като използва функцията за автоматично стартиране. Тази функция е включена по подразбиране за ски спускане и сноуборд. Тя автоматично записва новите ски бягания на базата на Вашето движение. Таймерът спира на пауза, когато спрете да се спускате надолу по склона и когато сте на лифт. Таймерът остава на пауза по време на пътуването с лифт. Можете да започнете да се спускате надолу, за да рестартирате таймера. Можете да прегледате детайлите на бягането от паузирания екран или докато таймерът работи.

- **1** Започнете ски или сноуборд дейност.
- **2** Плъзнете нагоре или надолу, за да видите подробности за последното си бягане, текущото бягане и общите бягания.

Информационните екрани включват време, изминато разстояние, максимална скорост, средна скорост и общо спускане.

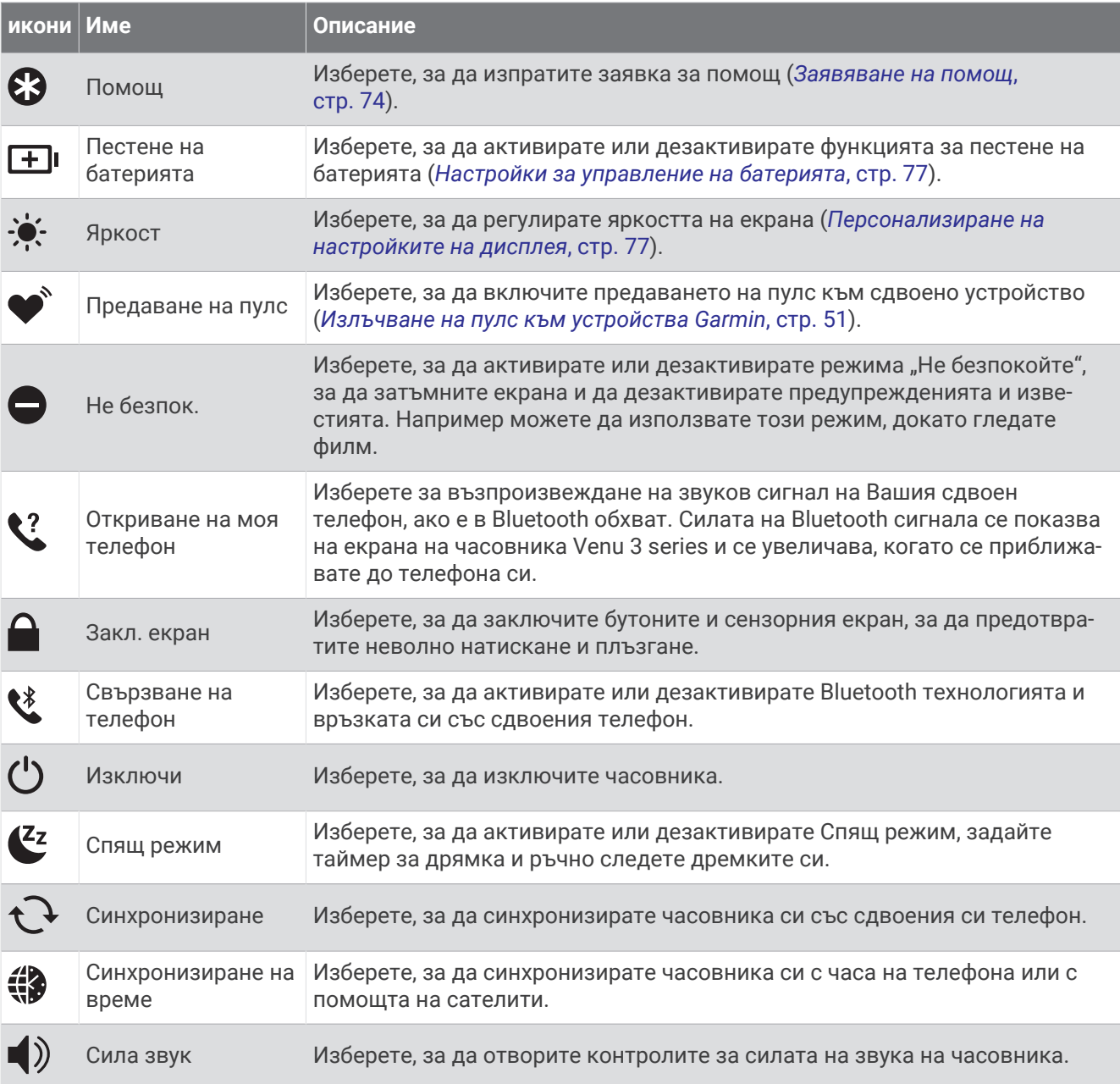

#### **Персонализиране на менюто с органи за управление**

Можете да добавяте, премахвате и променяте реда на опциите в менюто с органи за управление (*Управление*, стр. 36).

**1** Задръжте $\overline{A}$ .

Появява се менюто с органи за управление.

- **2** Изберете **Редактиране**.
- **3** Изберете прекия път, който искате да персонализирате.
- **4** Изберете опция:
	- За промяна на местоположението на прекия път в менюто с органи за управление, изберете и задръжте = и издърпайте прекия път към желаното местоположение на екрана.
	- За да премахнете прекия път от менюто с органи за управление, изберете  $\bigtimes$ .
- **5** Ако е необходимо, изберете  $\blacksquare$ , за да добавите пряк път към менюто с органи за управление.

#### **Проследяване на съня**

Докато спите, часовникът автоматично засича съня Ви и следи движението Ви по време на обичайните Ви часове за сън. Можете да зададете своите обичайни часове на сън в приложението Garmin Connect или в настройките на потребителския профил на Вашия часовник. Статистиките за съня включват общия брой на часовете сън, етапи на сън, движение по време на сън и оценка на съня. Вашият треньор на сън предоставя препоръки за нужда от сън на базата на Вашата хронология на сън и дейности, състояние на HRV и дремки (*Погледи върху графичния елемент*, стр. 27). Дремките се добавят към Вашите статистики за сън и могат също да повлияят върху Вашето възстановяване. Можете да прегледате подробни статистики за съня във Вашия акаунт в Garmin Connect.

**ЗАБЕЛЕЖКА:** Можете да използвате режима "Не безпокойте", за да изключите известията и предупрежденията с изключение на алармите (*Използване на режим "Не безпокойте"*, стр. 68).

#### **Използване на автоматизирано проследяване на сън**

- **1** Носете часовника си, докато спите.
- **2** Качвайте Вашите данни от проследяване на сън в сайта на Garmin Connect (*Garmin Connect*, стр. 70). Можете да прегледате Вашите статистики за съня във Вашия Garmin Connect акаунт.

Можете да преглеждате информацията за сън от предишната нощ на Вашия часовник Venu 3 series (*Погледи върху графичния елемент*, стр. 27).

#### **Минути на интензивност**

За да подобрите здравето си, организации, като например Световната здравна организация, препоръчват 150 минути умерено интензивна активност на седмица, като например бързо ходене или 75 минути интензивна дейност на седмица, като например бягане.

Устройството следи интензивността на Вашата дейност и отчита времето, което сте прекарали, занимавайки се с умерени до интензивни дейности (за количествено измерване на интензивна дейност се изискват данни за пулса). Устройството добавя броя минути, прекарани в умерена дейност, към броя минути, прекарани в интензивна дейност. Вашият общ брой минути на интензивност се удвоява след събиране.

#### **Спечелване на минути на интензивност**

Вашият часовник Venu 3 series изчислява минутите на интензивност, като сравнява данните за Вашия пулс със средния Ви пулс в покой. Ако пулсът е изключен, часовникът изчислява минути на умерена интензивност, като анализира стъпките Ви в минута.

- За най-точно изчисляване на минутите на интензивност започнете дейност за време.
- Носете часовника през целия ден и цялата нощ за най-точен пулс в покой.

#### Garmin Move IQ™

Когато Вашите движения съответстват на познати модели на упражнения, функцията Move IQ автоматично открива събитието и го показва на Вашата времева линия. Събитията в Move IQ показват вида и продължителността на дейността, но не се показват в списъка Ви с дейности или в информационния канал за новини.

Функцията Move IQ може автоматично да стартира дейност за време при ходене или бягане, като използва времевите прагове, които сте задали в приложението Garmin Connect или в настройките за дейност на часовника. Тези дейности се добавят към Вашия списък с дейности.

#### <span id="page-13-0"></span>**Активиране на самооценка**

Когато запазите дейност, можете да оцените своето възприемано усилие и как сте се почувствали по време на дейността. Информацията за самооценка може да се прегледа в акаунта Ви в Garmin Connect.

- **1** Натиснете  $(\overline{A})$
- **2** Изберете дейност.

**ЗАБЕЛЕЖКА:** Тази функция не е налична за всички дейности.

- **3** Изберете > **Настройки** > **Самооценка**.
- **4** Изберете опция:
	- За да извършвате самооценка само след тренировки, изберете **Само тренировки**.
	- За да извършвате самооценка след всяка дейност, изберете **Винаги**.

#### **Настройки на проследяване на дейности**

Задръжте и изберете **Настройки** > **Проследяване на дейностите**.

**Състояние**: Изключва функциите за проследяване на дейностите.

**Move IQ**: Позволява да включвате и изключвате събития Move IQ.

- **Автоматичен старт на дейност**: Позволява на часовника Ви автоматично да създава и запазва дейностите за време, когато функцията Move IQ засече, че вървите или бягате. Можете да зададете минималния времеви праг за бягане и ходене.
- **Минути на интензивност**: Позволява Ви да зададете зоната на пулса за минути с умерена интензивност и зона на по-висок пулс за минути с интензивна дейност. Можете също да изберете Автоматично, за да използвате алгоритъм по подразбиране.

#### **Изключване на проследяване на дейностите**

Когато изключите проследяването на дейностите, Вашите стъпки, изкачени етажи, минути на интензивност, проследяване на съня и събитията в Move IQ вече не се записват.

- **1** От циферблата задръжте (В).
- **2** Изберете **Настройки** > **Проследяване на дейностите** > **Състояние** > **Изключено**.

#### **Тренировки**

Вашият часовник може да Ви насочва при изпълнението на множеството стъпки в тренировката, които включват цели за всяка стъпка от тренировката, като например разстояние, време, повторения или други показатели. Вашият часовник включва няколко предварително заредени тренировки за множество дейности, включително сила, кардио, бягане и каране на велосипед. Можете да създадете и да намерите още тренировки и планове за тренировки с помощта на приложението Garmin Connect и да ги прехвърлите на часовника си.

Ако часовникът Ви е в режим на инвалидна количка, той включва тренировки за дейности на бутане, хендбайк и много повече (*Потребителски профил*, стр. 61).

Можете да създадете план за тренировки с график с помощта на календара в Garmin Connect и да изпратите планираните тренировки до часовника си.

#### **Стартиране на тренировка**

Часовникът може да Ви насочва при изпълнението на множество стъпки в една тренировка.

- **1** Натиснете  $(\overline{A})$
- **2** Изберете дейност.
- **3** Изберете > **Тренировки**.
- **4** Изберете тренировка.

**ЗАБЕЛЕЖКА:** В списъка се показват само тренировки, които са съвместими с избраната дейност.

**СЪВЕТ:** Ако е налична, докоснете картата на мускулите  $\Box$  за преглед на целевите мускулни групи.

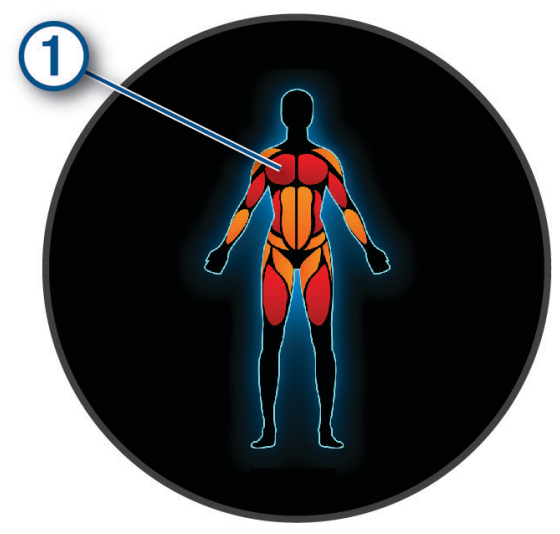

- **5** Плъзнете нагоре, за да прегледате стъпките за тренировка (опция).
- **6** Натиснете (A), за да стартирате таймера за дейност.

След като започнете тренировка, часовникът показва всяка стъпка от тренировката, бележки за стъпката (опция), целта (опция) и текущите данни за тренировката. За силови, йога или пилатес дейности се появява инструкция под формата на анимация.

#### **Следване на тренировка от** Garmin Connect

Преди да можете да изтеглите тренировка от Garmin Connect, Вие трябва да имате акаунт Garmin Connect (*Garmin Connect*, стр. 70).

- **1** Изберете опция:
	- Отворете приложението Garmin Connect.
	- Отидете на [connect.garmin.com.](http://connect.garmin.com)
- **2** Изберете **Трениране и планиране** > **Тренировки**.
- **3** Намерете тренировка или създайте и запазете нова тренировка.
- **4 Изберете Дили Изпращане към устройството.**
- **5** Следвайте инструкциите на екрана.

#### **Използване на планове за тренировки** Garmin Connect

Преди да можете да изтеглите и да използвате план за тренировка, трябва да имате акаунт в Garmin Connect (*Garmin Connect*, стр. 70) и също така трябва да сдвоите часовника Venu 3 series със съвместим телефон.

- 1 От приложението Garmin Connect изберете или •••
- **2** Изберете **Трениране и планиране** > **Планове за тренировки**.
- **3** Изберете и създайте план за тренировка.
- **4** Следвайте инструкциите на екрана.
- **5** Прегледайте плана за тренировка във Вашия календар.

#### **Адаптивни планове за тренировки**

Вашият профил в Garmin Connect има адаптивен план за тренировки и Garmin треньор, който е съобразен с Вашите тренировъчни цели. Например можете да отговорите на няколко въпроса и да намерите план, който да Ви помогне да пробягате състезание на дистанция 5 km. Планът се адаптира спрямо текущата Ви физическа форма, предпочитанията за треньор и график, както и дата на състезанието. Когато започнете план, графичният елемент Garmin Coach се добавя към цикъла с графични елементи на Вашия часовник Venu 3 series.

#### **Започване на днешната тренировка**

След като изпратите тренировъчен план към Вашето устройство, в цикъла с графични елементи ще се появи графичният елемент Coach.

- **1** От циферблата плъзнете, за да видите графичния елемент Garmin Coach.
- **2** Изберете графичния елемент.

Ако за тази дейност е планирана тренировка в днешния ден, устройството показва името на тренировката и Ви подканва да я започнете.

- **3** Изберете тренировка.
- **4** Изберете **Показване**, за да прегледате стъпките на тренировката и плъзнете надясно, след като завършите прегледа на стъпките (опция).
- **5** Изберете **Прави тренировка**.
- **6** Следвайте инструкциите на екрана.

#### **Преглеждане на планирани тренировки**

Можете да преглеждате тренировки, планирани в тренировъчния Ви календар, и да започнете тренировка.

- **1** Натиснете (А).
- **2** Изберете дейност.
- **3** Плъзнете нагоре.
- **4** Изберете **Тренировъчен календар**. Ще се изведат планираните тренировки, подредени по дата.
- **5** Изберете тренировка.
- **6** Превъртете, за да видите стъпките за тренировката.
- **7** Натиснете (A) за стартиране на тренировката.

#### **Пулс на китката**

#### **Носене на часовника**

#### **ВНИМАНИЕ**

Някои потребители могат да изпитат кожни раздразнения след продължителна употреба на часовника, особено ако потребителят има чувствителна кожа или алергии. Ако забележите каквито и да било кожни раздразнения, премахнете часовника и дайте време на кожата да се излекува. За да предотвратите кожни раздразнения, се уверете, че часовникът е чист и сух и не го стягайте прекалено много върху китката си. За повече информация отидете на [garmin.com/fitandcare](http://www.garmin.com/fitandcare).

• Носете часовника над костта на китката.

**ЗАБЕЛЕЖКА:** Часовникът трябва да е прилегнал плътно, но комфортно. За по-точни показания на пулса часовникът не трябва да се движи по време на бягане или упражнения. За показанията на пулсовия оксиметър трябва да останете неподвижни.

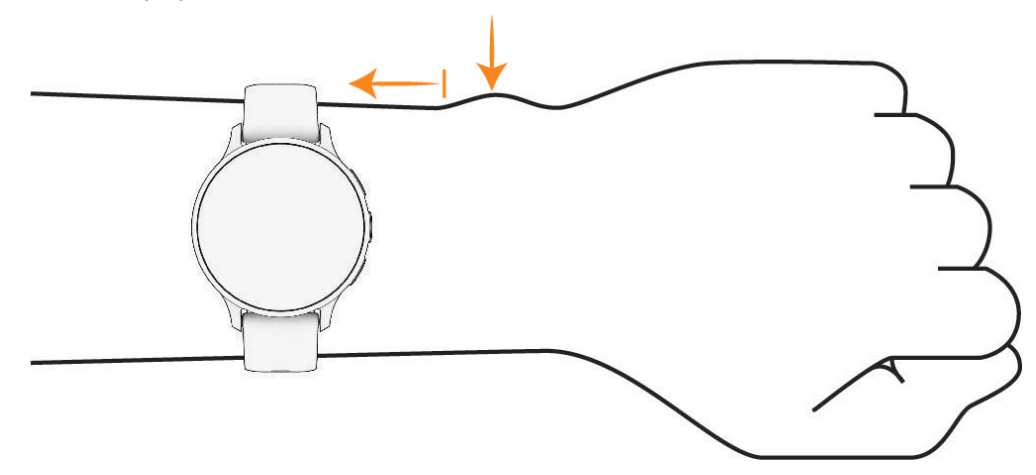

**ЗАБЕЛЕЖКА:** Оптичният сензор се намира на гърба на часовника.

- Вижте *Съвети при нестабилни данни за пулса*, стр. 49 за повече информация относно пулс, измерван от китката.
- Вижте*Съвети за променливи данни от пулсовия оксиметър*, стр. 55 за повече информация относно сензора на пулсовия оксиметър.
- За повече информация относно точността отидете на [garmin.com/ataccuracy.](http://garmin.com/ataccuracy)
- За повече информация относно износването и грижата за часовника отидете на [garmin.com](http://www.garmin.com/fitandcare) [/fitandcare](http://www.garmin.com/fitandcare).

#### **Съвети при нестабилни данни за пулса**

Ако данните за пулса са нестабилни или не се показват, можете да опитате следните съвети.

- Почистете и подсушете ръката си, преди да поставите часовника.
- Избягвайте носенето на слънцезащитни продукти, лосиони и репеленти срещу насекоми под часовника.
- Пазете от надраскване сензора за пулс на гърба на часовника.
- Носете часовника над костта на китката. Часовникът трябва да е прилегнал плътно, но комфортно.
- Изчакайте докато иконата Се стабилизира, преди да започнете Вашата дейност.
- Загрейте за 5 до 10 минути и се уверете, че има отчитане на пулса, преди да започнете Вашата дейност.

**ЗАБЕЛЕЖКА:** Ако навън е студено, загрейте на закрито.

- Изплаквайте часовника с чиста вода след всяка тренировка.
- По време на тренировки използвайте силиконова лента.

#### <span id="page-17-0"></span>**Зареждане на часовника**

#### **ПРЕДУПРЕЖДЕНИЕ**

Това устройство съдържа литиево-йонна батерия. Вижте ръководството *Важна информация относно продукта и безопасността* в кутията на продукта за предупреждения за продукта и друга важна информация.

#### *БЕЛЕЖКА*

За да избегнете корозия, щателно почиствайте и подсушавайте контактите и зоната около тях, преди да зареждате или свързвате към компютър. Вижте инструкциите за почистване (*[Грижа за](#page-19-0)  [устройството](#page-19-0)*, стр. 81).

1 Включете кабела (**А** край) в порта за зареждане на Вашия часовник.

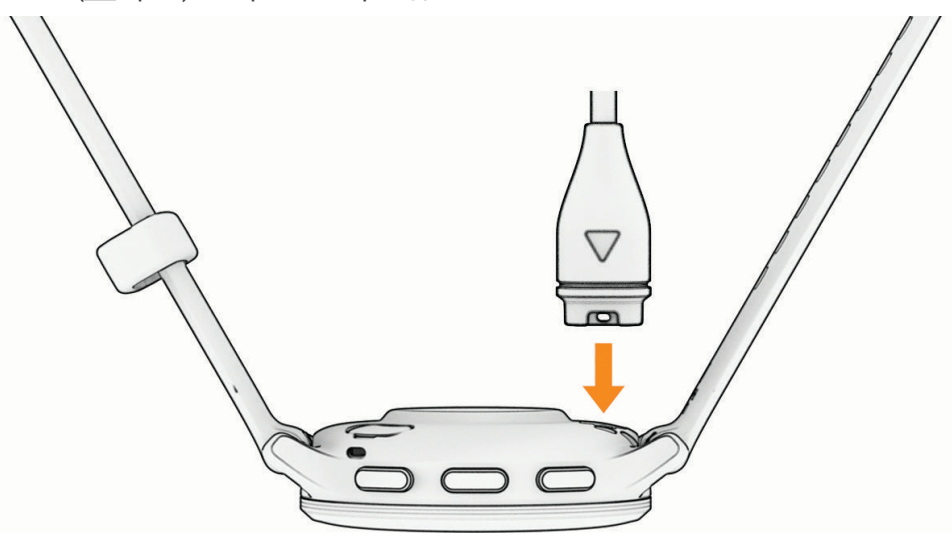

**2** Включете другия край на кабела в USB порт за зареждане. Часовникът показва текущото ниво на заряд на батерията.

#### **Смяна на каишките**

Устройството е съвместимо със стандартни каишки за бързо освобождаване. Venu 3S has 18 mm wide bands, and Venu 3 has 22 mm wide bands.

**1** Плъзнете щифта за бързо освобождаване на цилиндъра с пружина, за да свалите каишката.

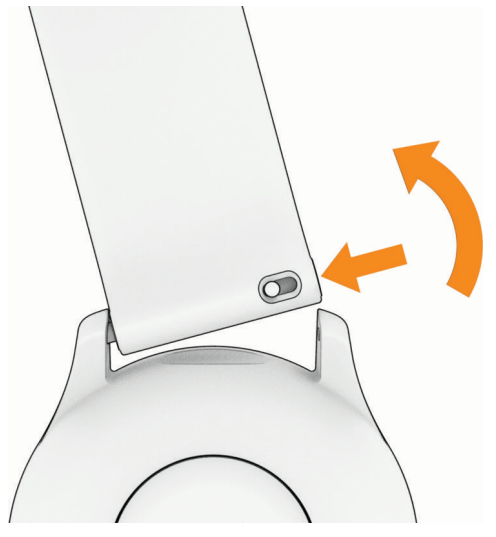

- **2** Поставете в устройството едната страна на цилиндъра с пружина за новата лента.
- **3** Плъзнете щифта за бързо освобождаване и подравнете цилиндъра с пружина със срещуположната страна на устройството.
- **4** Повторете стъпки от 1 до 3, за да смените другата каишка.

#### **Преглеждане на информация за устройството**

Можете да видите ИД на уреда, версията на софтуера, регулаторна информация и лицензионното споразумение.

- **1** Задръжте (В).
- **2** Изберете **Настройки** > **Система** > **Относно**.

#### **Извежда регулаторна информация и информация за съответствие на електронен етикет**

Етикетът за това устройство се предоставя в електронен формат. Електронният етикет може да предоставя регулаторна информация, като например идентификационни номера, предоставени от FCC или регионални маркировки за съответствие, както и приложима продуктова и лицензионна информация.

Задръжте В за 10 секунди.

#### <span id="page-19-0"></span>**Грижа за устройството**

#### *БЕЛЕЖКА*

Избягвайте екстремни удари и груба обработка, тъй като това може да влоши експлоатационния живот на продукта.

Избягвайте да натискате бутоните под вода.

Не използвайте остър предмет за почистване на устройството.

Никога не използвайте твърди или остри предмети за работа със сензорния екран, защото може да го повредят.

Избягвайте използването на химикали за почистване, разтворители и репеленти за насекоми, които могат да повредят пластмасовите компоненти и покритията.

Изплакнете старателно устройството с прясна вода след излагане на хлор, солена вода, слънцезащитен крем, козметика, алкохол или други агресивни химикали. Продължителното излагане на тези вещества може да повреди корпуса.

Пазете кожената лента чиста и суха. Не плувайте и не се къпете с кожената лента. Излагането на вода или пот може да повреди или обезцвети кожената лента. Като алтернатива може да използвате силиконови ленти.

Не съхранявайте устройството на места, където може да има продължително излагане на екстремални температури, защото това ще доведе до невъзстановими повреди.

#### **Почистване на часовника**

#### **ВНИМАНИЕ**

Някои потребители могат да изпитат кожни раздразнения след продължителна употреба на часовника, особено ако потребителят има чувствителна кожа или алергии. Ако забележите каквито и да било кожни раздразнения, премахнете часовника и дайте време на кожата да се излекува. За да предотвратите кожни раздразнения, се уверете, че часовникът е чист и сух и не го стягайте прекалено много върху китката си.

#### *БЕЛЕЖКА*

Дори малки количества пот или влага могат да причинят корозия на електрическите контакти, когато са свързани към зарядно устройство. Корозията може да попречи на зареждането и прехвърлянето на данни.

**СЪВЕТ:** За повече информация отидете на [garmin.com/fitandcare.](http://www.garmin.com/fitandcare)

- **1** Изплакнете с вода или използвайте влажна кърпа без власинки.
- **2** Оставете часовника да изсъхне напълно.

#### **Почистване на кожените каишки**

- **1** Избършете кожените каишки със суха кърпа.
- **2** Използвайте препарат за кожа, за да почистите кожените каишки.

#### **Актуализации на продукта**

Вашето устройство автоматично проверява за актуализации, когато е свързано към Bluetooth или Wi‑Fi. Можете ръчно да проверявате за актуализации от системните настройки (*Системни настройки*, стр. 76). На Вашия компютър инсталирайте Garmin Express (**[garmin.com/express](http://www.garmin.com/express)**). На телефона Ви инсталирайте приложението Garmin Connect.

Това осигурява лесен достъп до тези услуги за устройства Garmin:

- Актуализации на софтуера
- Качване на данни в Garmin Connect
- Регистриране на продукт

#### **Настройване на** Garmin Express

- **1** Свържете устройството към компютъра с помощта на USB кабела.
- **2** Отидете на [garmin.com/express.](http://www.garmin.com/express)
- **3** Следвайте инструкциите на екрана.

#### **Технически характеристики**

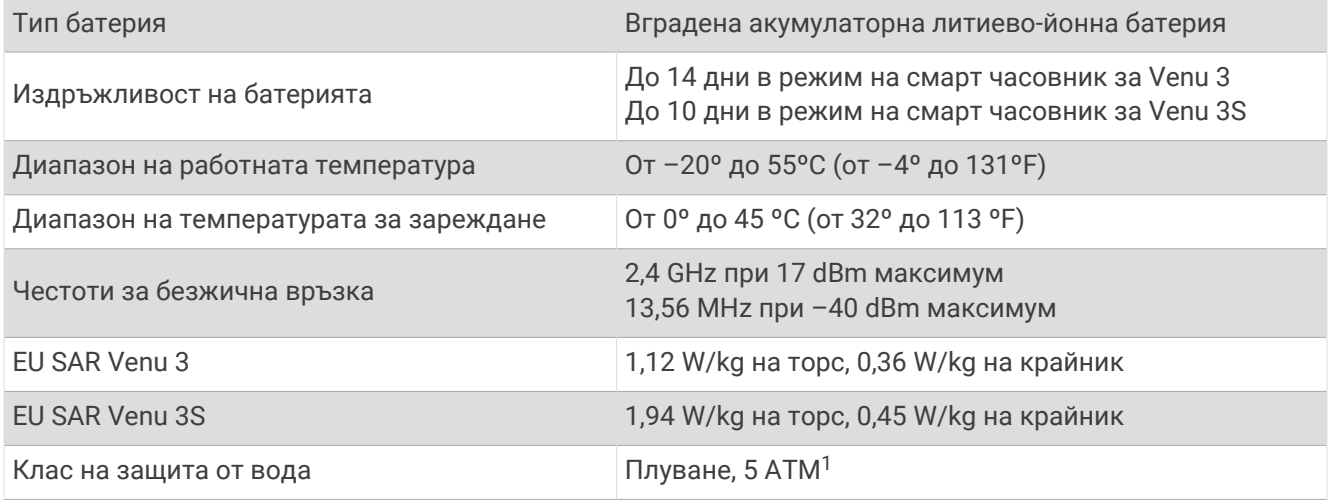

#### **Информация за живота на батерията**

Реалният живот на батерията зависи от функциите, активирани на Вашия часовник, като проследяване на дейността, пулс на китката, известия на телефон, GPS и свързани сензори.

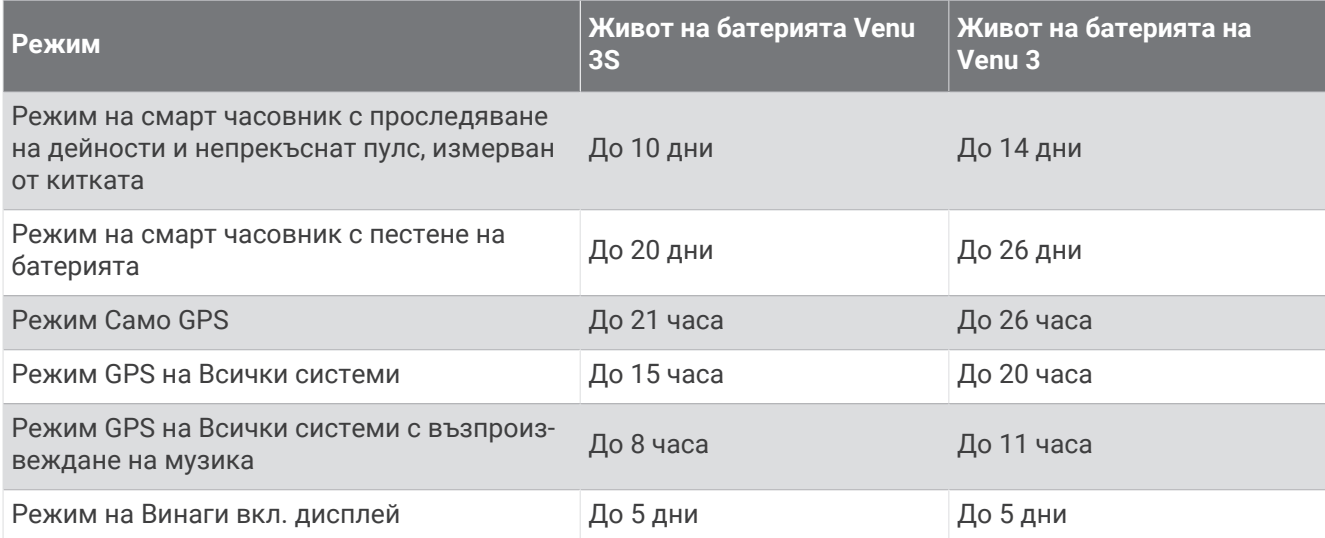

<sup>1</sup> Устройството издържа на налягане, еквивалентно на дълбочина от 50 m. За повече информация отидете на [www.garmin.com/waterrating](http://www.garmin.com/waterrating).

## support.garmin.com